## 2 Finish Windows setup

Terminez l'installation de Windows | Finalice la configuración de Windows إنهاء إعداد Windows

## For more information

Informations supplémentaires | Para obtener más información لمزيد من المعلومات

## Connect the power adapter and 1 press the power button

Connectez l'adaptateur d'alimentation et appuyez sur le bouton d'alimentation

## Connectez-vous à votre réseau éctese a una red

التوصيل با

**NOTE:** If you are connecting to a secured wireless network, enter the password for the wireless network access when prompted.

Conecte el adaptador de energía y presione el botón de encendido توصيل مهايئ التيار والضغط على زر التشغيل

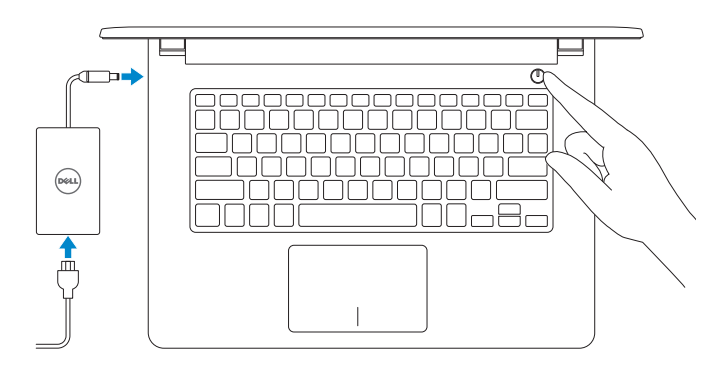

REMARQUE : si vous vous connectez à un réseau sans fil sécurisé, saisissez le mot de passe d'accès au réseau sans fil lorsque vous y êtes invité.

Guía de inicio rápido

**ANOTA:** Si se conecta a una red inalámbrica segura, introduzca la contraseña de acceso a la red inalámbrica cuando se le solicite.

#### To learn about the features and advanced options available on your computer, click Start  $\bigoplus$  All Programs→ Dell Help Documentation.

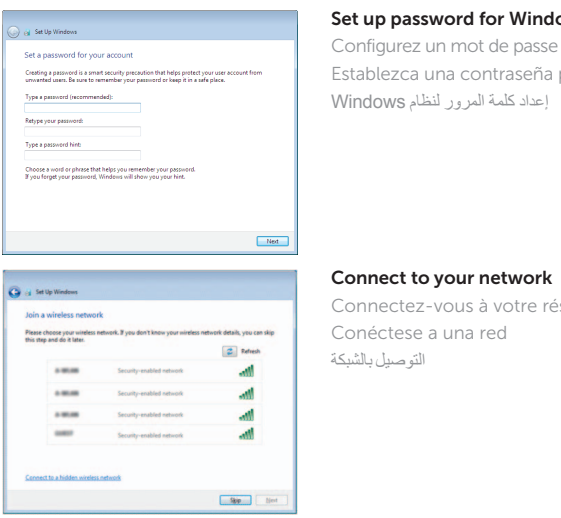

## up password for Windows

ofigurez un mot de passe pour Windows blezca una contraseña para Windows إعداد كلمة المرور لنظام dows

**College Set Up Windows** 

Help protect your computer and improve Windows automatically Use recommended settings<br>Install impotent and recommended updates, help make laternet browsing safer, check<br>Institute for solutions to problems, and help Microsoft improve Windows Install important updates only<br>Only install security updates and other important updates for Windows.  $\label{eq:1} \bullet$  Ask me later<br>Unit you decide, your computer might be values ble to security threats.

<u>Learn more about each option</u><br>When you use recommended settings or install updates only, some information is sent to<br>Microsoft. The information is not used to identify you or contact you. To turn off these settings<br>later,

**مالحظة:** في حالة اتصالك بشبكة السلكية مؤمنة، أدخل كلمة المرور لوصول الشبكة الالسلكية عند مطالبتك.

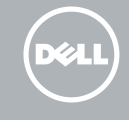

Protect your computer Protégez votre ordinateur Proteja el equipo حماية الكمبيوتر

Pour plus d'informations sur les fonctionnalités et les options avancées disponibles sur votre ordinateur, cliquez sur **Démarrer + Tous les programmes**→ Dell Help Documentation.

Para obtener información sobre las funciones y opciones avanzadas disponibles en su equipo, haga clic en Inicio **↔ Todos los programas > Documentación de** ayuda de Dell.

لكي تتعرف على الميزات والخيارات المتقدمة المتاحة على الكمبيوتر، انقر فوق **ابدأ** ← **كل البرامج**← **مستندات تعليمات Dell**.

#### Product support and manuals

Support produits et manuels Soporte del producto y manuales دعم المنتج والدالئل

Dell.com/support Dell.com/support/manuals Dell.com/support/windows

#### Contact Dell

Contacter Dell | Póngase en contacto con Dell االتصال بـ Dell

Dell.com/contactdell

#### Regulatory and safety

Réglementations et sécurité | Normativa y seguridad ممارسات األمان والممارسات التنظيمية

> 2015-06 Printed in China.

Dell.com/regulatory\_compliance

Regulatory model

Modèle réglementaire | Modelo normativo

الموديل التنظيمي

P64G

#### Regulatory type

Type réglementaire | Tipo normativo النوع التنظيمي

P64G004

#### Computer model

Modèle de l'ordinateur | Modelo de equipo موديل الكمبيوتر

Inspiron 14-5459

**COL** 

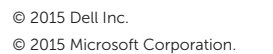

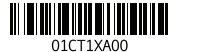

## Quick Start Guide

# Inspiron 14

5000 Series

## Features

Caractéristiques | Funciones الميزات |

- 1. Right microphone
- 2. Camera-status light
- 3. Camera
- 4. Left microphone
- 5. Power -adapter port
- 6. Network port
- 7. HDMI port
- 8. USB 3.0 port
- 9. Media-card reader
- 10. Power and battery -status light/
- Hard -drive activity light

11. Left-click area 12. Right-click area 13. Headset port 14. USB 2.0 ports (2) 15. Optical drive 16. Security-cable slot 17. Power button 18. Battery

20. Service Tag label 21. Battery-release latch

19. Regulatory label (in battery bay)

1. الميكروفون الأيمن مصباح حالة الكاميرا . 2

**3.** كاميرا 4. الميكروفون الأيسر منفذ مهايئ التيار . 5 منفذ الشبكة . 6 منفذ HDMI . 7 منفذ 3.0 USB . 8 قارئ بطاقات الوسائط . 9

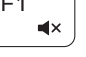

## $\sqrt{2\pi}$  Mute audio

محرك الأقراص الثابتة 1111منطقة النقر األيسر

- 1. Microphone droit
- 2. Voyant d'état de la caméra
- 3. Caméra
- 4. Microphone gauche
- 5. Port de l'adaptateur d'alimentation 15. Lecteur optique
- 6. Port réseau
- 7. Port HDMI
- 8. Port USB 3.0
- 9. Lecteur de carte mémoire
- 10. Voyant d'état de l'alimentation et disque dur

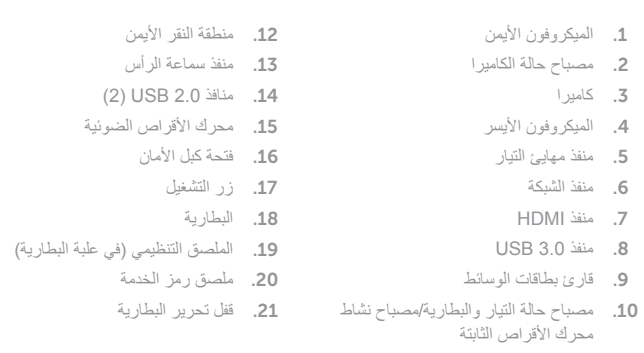

(⊏1∴

- 1. Micrófono derecho
- 2. Indicador luminoso de estado de la cámara
- 3. Cámara
- 4. Micrófono izquierdo
- 5. Puerto de adaptador de alimentación
- 6. Puerto de red
- 7. Puerto HDMI
- 8. Puerto USB 3.0
- 9. Lector de tarjetas multimedia
- 10. Indicador luminoso de estado de la batería y encendido/Indicador luminoso de actividad de la unidad de disco duro
- 11. Zone de clic gauche
- 12. Zone de clic droit
- 13. Port pour casque
- 14. Ports USB 2.0 (2)
- 
- 16. Emplacement pour câble de sécurité
- 17. Bouton d'alimentation
- 18. Batterie
- 19. Étiquettes de conformité aux normes (dans la baie de la batterie)
- de la batterie/Voyant d'activité du  $\qquad \quad \textbf{20.} \quad$  Étiquette de numéro de série
	- 21. Loquet de déverrouillage de batterie
	- 11. Área de clic izquierdo
	- 12. Área de clic derecho
	- 13. Puerto para auriculares con micro
	- 14. Puertos USB 2.0 (2)
	- 15. Unidad óptica
	- 16. Ranura del cable de seguridad
	- 17. Botón de encendido
	- 18. Batería
	- 19. Etiqueta normativa (en el compartimento de la batería)
	- 20. Etiqueta de servicio
	- 21. Pestillo de liberación de la batería

## Shortcut keys

Touches de fonction | Teclas de acceso directo مفاتيح االختصار

> Couper le son | Silenciar el audio كتم الصوت

- Decrease volume Diminuer le volume | Disminuir el volumen
- Increase volume

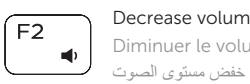

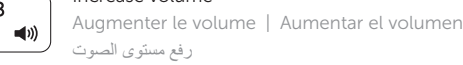

## Play previous track/chapter

Lire le morceau ou le chapitre précédent Reproducir pista o capítulo anterior تشغيل المسار/الفصل السابق

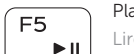

## Play/Pause

Lire/Pause | Reproducir/Pausar تشغيل/إيقاف مؤقت

## Play next track/chapter

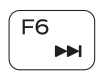

 $F_{4}$  $\overline{\mathbf{H}}$ 

> Lire le morceau ou le chapitre suivant Reproducir pista o capítulo siguiente تشغيل المسار/الفصل التالي

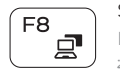

## Switch to external display

Basculer vers un moniteur externe | Alternar a pantalla externa التبديل إلى الشاشة الخارجية

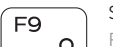

Search Rechercher | Buscar

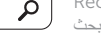

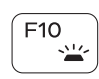

Toggle keyboard backlight (optional) Activer/Désactiver le rétroéclairage du clavier (en option) Alternar retroiluminación del teclado (opcional)

تبديل اإلضاءة الخلفية للوحة المفاتيح )اختياري(

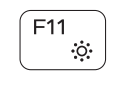

## Decrease brightness

Diminuer la luminosité | Disminuir brillo خفض مستوي السطوع

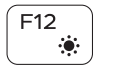

## Increase brightness

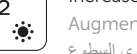

## Augmenter la luminosité | Aumentar brillo

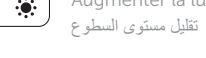

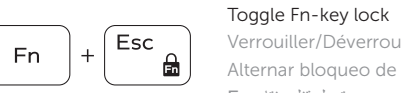

Verrouiller/Déverrouiller la touche Fn Alternar bloqueo de la tecla Fn تبديل قفل مفتاح Fn

### Turn off/on wireless

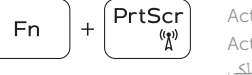

Activer/Désactiver le sans fil Activar/desactivar la función inalámbrica تشغيل/إيقاف تشغيل االتصال الالسلكي

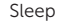

Veille | Suspensión

### سكون

#### Toggle between power and battery-status light/ hard-drive activity light

Alterner entre le voyant d'état de l'alimentation et de la batterie/voyant d'activité du disque dur

Alternar entre indicador luminoso de estado de la batería y encendido y el indicador luminoso de actividad de la unidad de disco duro

التبديل بين مصباح التشغيل وحالة البطارية/مصباح نشاط محرك األقراص الثابتة

## NOTE: For more information, see *Specifications* at Dell.com/support .

REMARQUE : pour plus d'informations, reportez-vous à *Spécifications* sur Dell.com/support .

NOTA: Para obtener más información, consulte *Especificaciones* en Dell.com/support .

**مالحظة:** لمزيد من المعلومات، راجع المواصفاتفي **support/com.Dell**.

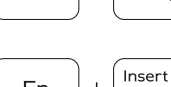

 $Fn \mid + \mid$  H

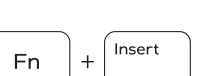

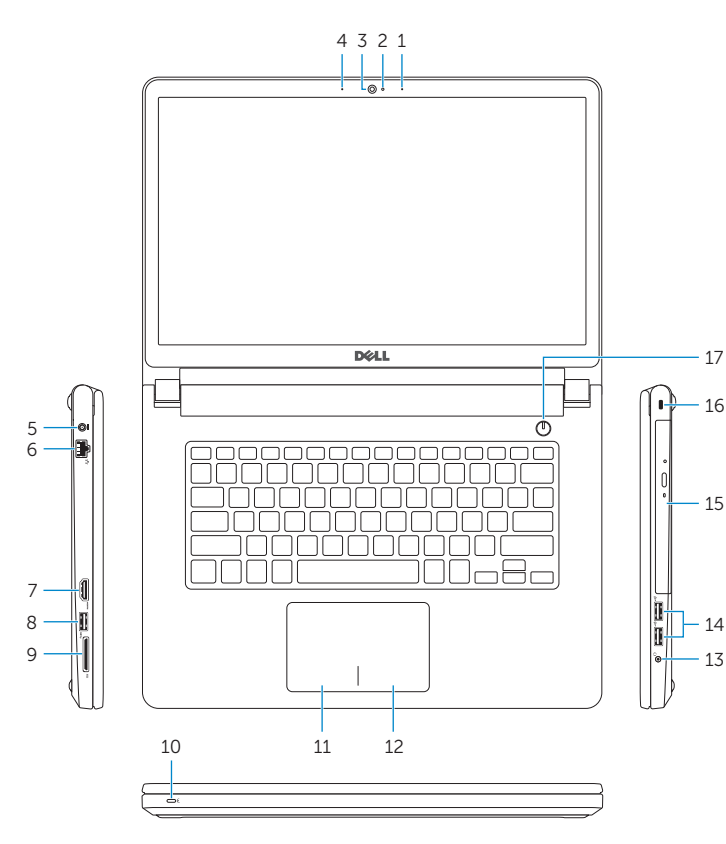

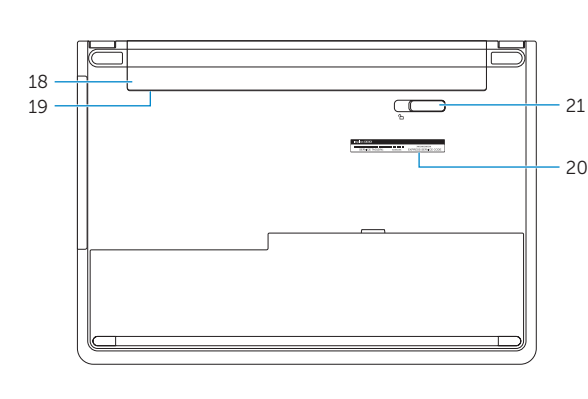